# 教职工平台操作手册

2017-11-23

信息技术与网络中心

0550-3510512

目录

#### 目录

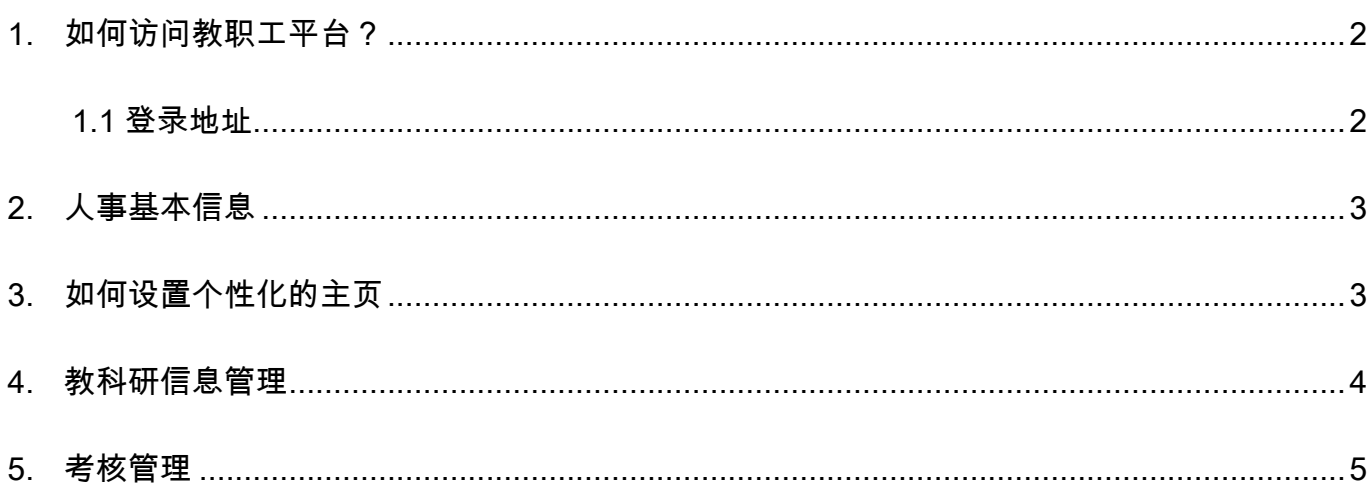

# <span id="page-2-0"></span>1.如何访问教职工平台?

#### <span id="page-2-1"></span>1.1 登录地址

登录地址: [http://teacher.chzu.edu.cn](http://teacher.chzu.edu.cn/)

用户名为教师个人工号

初始密码:身份证后六位

登录后可以修改初始密码

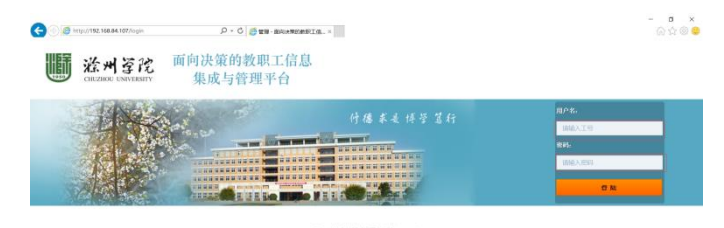

首次登录,需修改密码

密码应为字母和数字组合

密码应至少 6 位

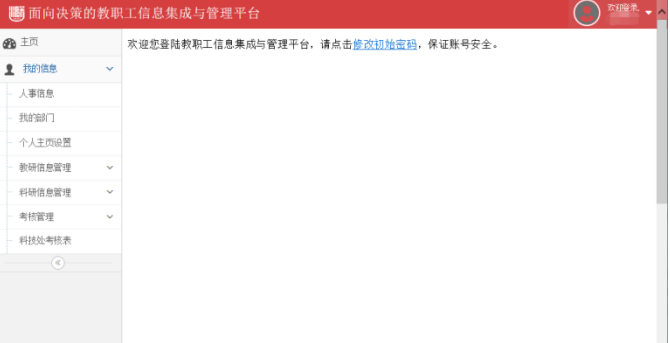

登录后,平台功能列表在左侧

点击右上角可以修改密码和

进入个人主页

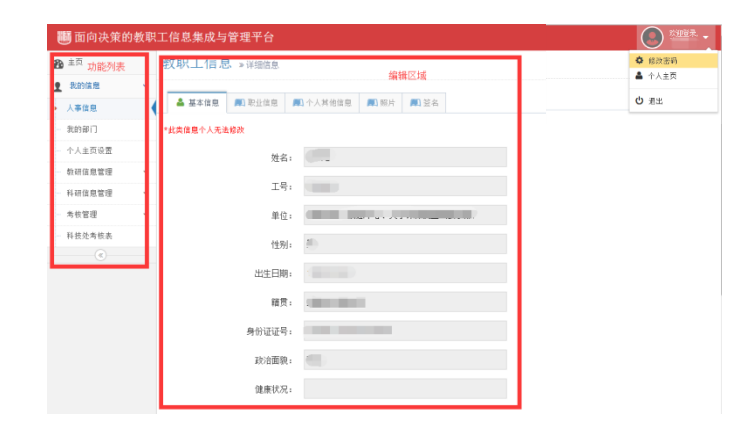

## <span id="page-3-0"></span>2.人事基本信息

人事信息自动从人力资源管理系统带出 教师可修改邮箱、血型等信息

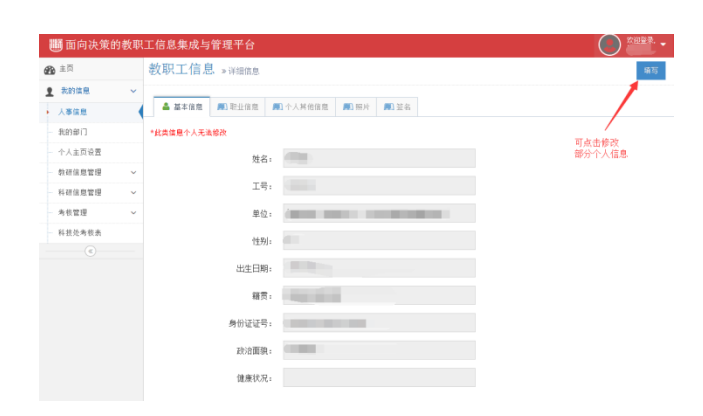

教师可修改头像和签名

签名将用于考核表等

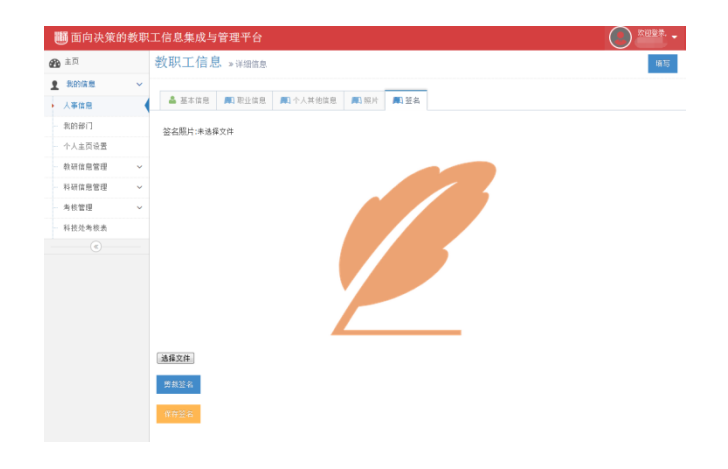

# <span id="page-3-1"></span>3.如何设置个性化的主页

自由选择想要展示的信息,并可预览个人网页

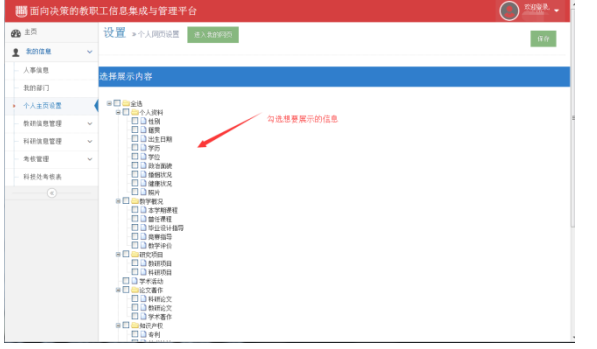

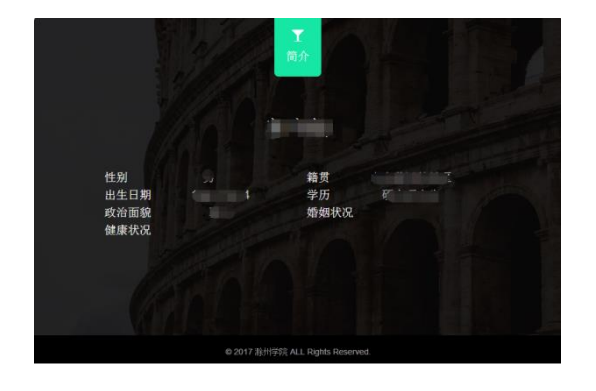

#### <span id="page-4-0"></span>4.教科研信息管理

包括论文、著作等信息

显示教师本人主持或参与的所有信息

可设置条件查询信息

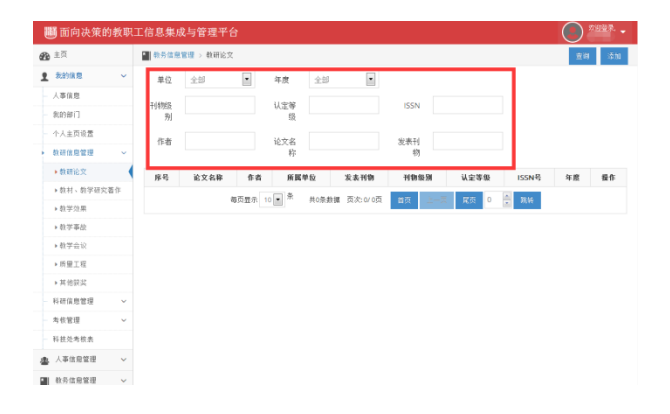

教师可新建论文、著作等信息 只能由项目主持人、论文第一作者录入 上传检索信息、扫描等支撑材料 姓名、院部等自动带出

成果由后台分别推送给院部、部门审核

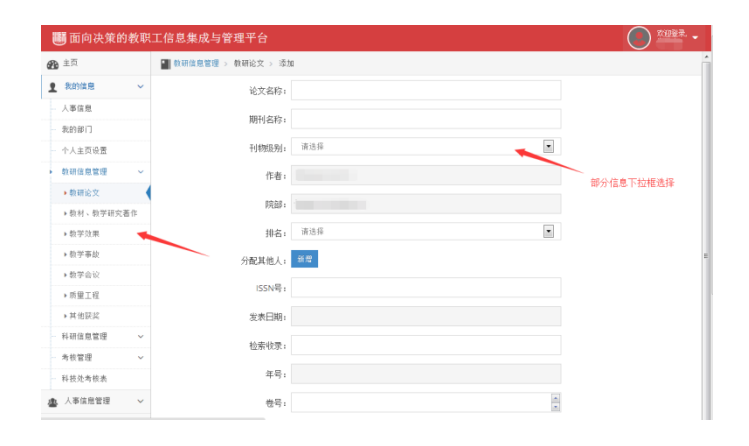

教学事故、质量工程项目等

由教务处导入

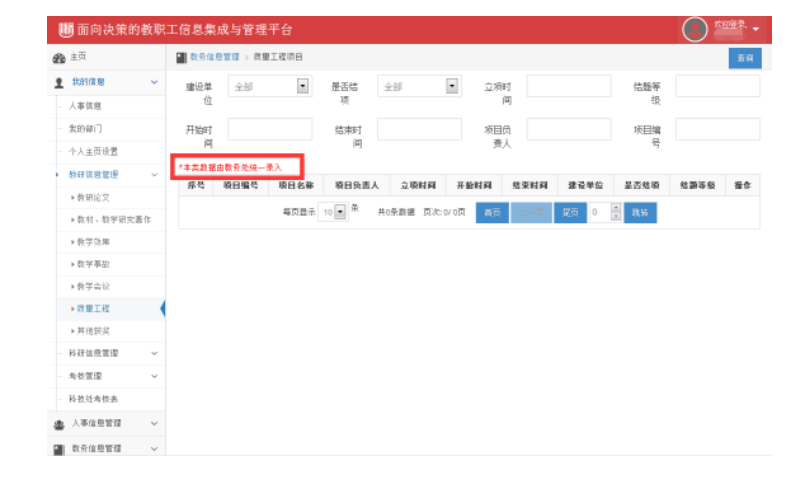

### <span id="page-5-0"></span>5.考核管理

人事处发布考核

教师填写考核表

教科研等信息由系统带出

提交后由院部、部门分别进行审批

**画**面向决策的教职工信息集成与管理平台  $\odot$ **BER**  $8288$ 滁州学院青年教师接受导师指导考核登记表 - Admini<br>- 人事信意<br>- 我的部门<br>- 十人主页设置  $R$  ( $B$ ) : 学年: 2017年--2017年  $\sim$ 导频名 导师组成员姓名 **Bungers**  $+ 3689$ ・青年数体施受导师编写<br>- 青年数体施受导师编写 |角核<br>|+青年数环母師考教会<br>|+青年数杯母師考教会証<br>|+人事代理職期考教<br>|+ 分管後母軍院<br>|+分管後母軍院<br>|+校究委事院 → 合同制精用人员考核

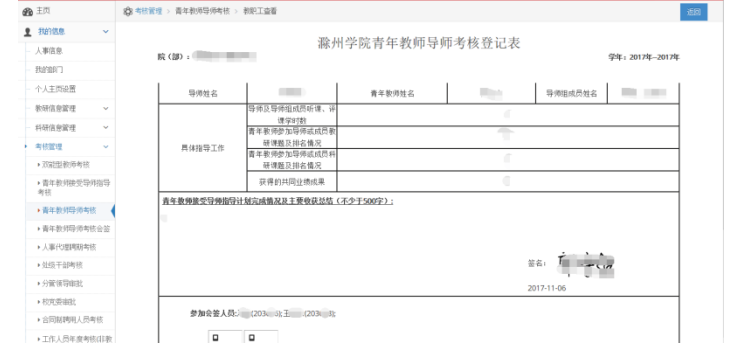

 $\bigodot$  mass  $\cdot$ 

教师可查看考核表审核进度